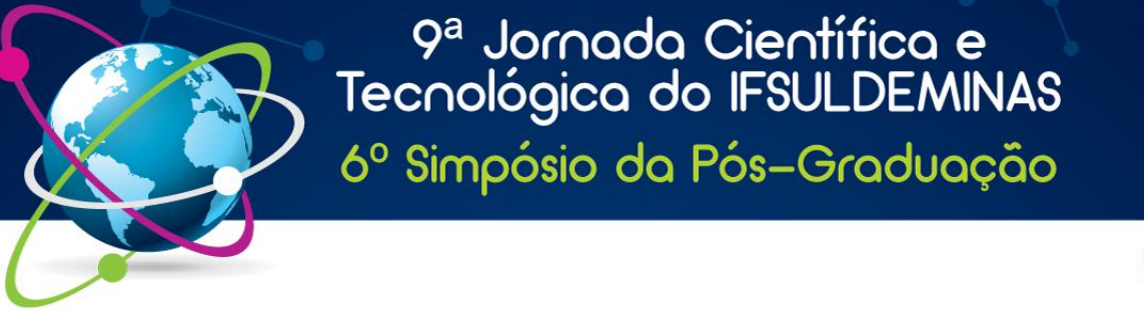

**ISSN 2319-0124** 

# **INTEGRAÇÃO DO PHPIPAM COM ISC-DHCP**

**Matheus R. da SILVA<sup>1</sup>; Leandro L. de MORAES <sup>2</sup>; Kleber M. da S. REZENDE<sup>3</sup>**

#### **RESUMO**

Atualmente a administração de redes de computadores vem enfrentandonovos desafios. Um dos maiores problemas é mapear a grande quantidade de endereços IP de todos os dispositivos conectados à rede. Ferramentas IPAM auxiliam nesse trabalho de contabilizar e organizar os endereços, mas falham por não possuir nenhum tipo de controle real sobre a rede. A aplicação alvo desse trabalho tem como objetivo criar uma interface para integrar o phpIPAM com um servidor DHCP Linux, utilizando PHP, a fim de controlar o endereçamento da rede. Tal solução acessa a base de dados do phpIPAM, exibe as redes registradas e permite que elas sejam selecionadas para a exportação. A aplicação gera um arquivo de configuração do ISC-DHCP, que é, mais tarde, enviado ao servidor DHCP via SSH. Os resultados obtidos foram satisfatórios, possibilitando a expansão das funcionalidades da aplicação, de forma a facilitar, ainda mais, as tarefas de configuração da rede.

#### **Palavras-chave: Gerenciamento de redes; Atribuição de Endereços; DHCP estático;**

## **1. INTRODUÇÃO**

Devido à complexidade das redes de computadores, um dos grandes problemas dos seus administradores é mapear os endereços IP dos dispositivos que a compõem, pois, com o aumento e aprimoramento das aplicações de gerência e suporte remotos, cada dia mais entende-se que manter registros dos endereços de forma eficiente é de grande importância. Por estes motivos, é interessante aos administradores o uso de servidores DHCP (*Dynamic Host Configuration Protocol*) (ARAUJO, 1997) utilizando atribuição estática de endereços, pois é possível alterá-los diretamente no servidor, dispensando a necessidade da locomoção até o local desses dispositivos, como ocorreria com o uso do endereçamento IP manual.

Considerando esta demanda crescente por aplicações que auxiliem nesta tarefa de mapeamento da rede, nasceram as aplicações IPAM (*IP Address Management*). Embora estas sejam úteis na organização dos endereços IP, elas não podem ser consideradas ferramentas de gerência, visto que não atuam diretamente na rede. Ferramentas IPAM são capazes de descobrir dispositivos na rede, mas não são capazes, por si só, de corrigir ou alterar algo nela. Apesar desta limitação, uma ferramenta se destacou: o phpIPAM (PHPIPAM, 2017), aplicação criada em PHP (*PHP Hypertext Processor*), sendo uma das mais completas em termos de usabilidade e organização atualmente.

<sup>&</sup>lt;sup>1</sup>IFSULDEMINAS – Câmpus Inconfidentes, e-mail: matheusrsilva@gmail.com

<sup>&</sup>lt;sup>2</sup>IFSULDEMINAS – Câmpus Inconfidentes, e-mail: leandrollmoraes@gmail.com.

 $3$ IFSULDEMINAS – Câmpus Inconfidentes, e-mail: kleber.rezende@ifsuldeminas.edu.br

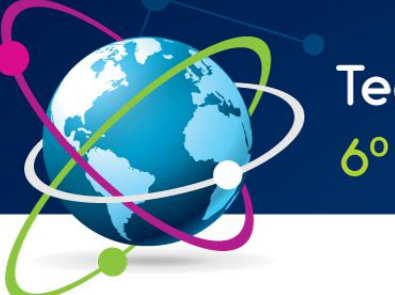

# 9ª Jornada Científica e<br>Tecnológica do IFSULDEMINAS 6º Simpósio da Pós-Graduação

**ISSN 2319-0124** 

Diante do exposto, o presente trabalho buscou desenvolver uma solução que possibilitasse a integração desta ferramenta com servidores baseados em Linux, que é usado, atualmente, em 83% dos casos (SUSE, 2013).

## **2. MATERIAL E MÉTODOS**

Considerando a capacidade de organização do phpIPAM e notando a sua deficiência quanto a configuração real na rede, procurou-se soluções para integrá-lo com servidores DHCP. Para o desenvolvimento, foi selecionada a linguagem PHP, que é a linguagem nativa do phpIPAM sendo utilizada em 82,7 % dos servidores web no mundo (W3TECHS, 2017a).

A topologia utilizada para o desenvolvimento faz uso de três servidores. Um servidor DHCP e dois servidores web, um para instalação do phpIPAM e outro para o software desenvolvido. Para os servidores foi escolhida a distribuição Debian, uma das distribuições mais estáveis utilizadas para servidores. Nos três servidores foi instalado o pacote openssh server, para permitir o acesso remoto e a comunicação entre eles de forma segura, quando necessário, via SSH (*Secure Shell*). Para o servidor DHCP foi utilizado o pacote isc-dhcp (INTERNET SYSTEMS CONSORTIUM, 2017). Para os dois servidores web foi utilizado o pacote apache, o mais utilizado para a linguagem PHP (W3TECHS, 2017b), e em um deles também foi instalado o pacote mysql-server, para o banco de dados do phpIPAM.

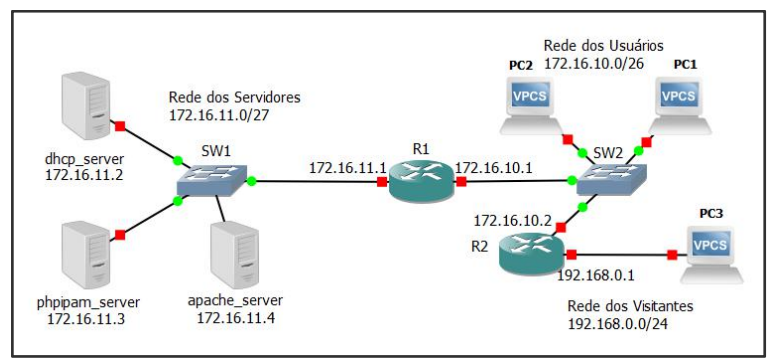

**Figura 1. Topologia de rede virtualemulada pelo software GNS3. Fonte: Autoria Própria.**

A topologia utilizada para o desenvolvimento e testes da aplicação foi desenvolvida em um ambiente virtual emulado, utilizando o simulador de redes GNS3 (*Graphical Network Simulator* 3), conforme mostrada na figura 1.<br>Configurando corretamente os enderecos de cada um dos roteadores e servidores, os

roteadores R1 e R2 foram configurados para encaminhar solicitações DHCP ao endereço do

9ª Jornada Científica e<br>Tecnológica do IFSULDEMINAS

6º Simpósio da Pós-Graduação

#### **ISSN 2319-0124**

servidor DHCP, nomeado como dhcp server. A aplicação foi implementada no servidor web apache server e o phpIPAM instalado no phpipam server. Quanto às configurações dos servidores, todos foram configurados para que tivessem acesso de root por SSH liberado e tiveram suas chaves registradas uns nos outros, permitindo que a comunicação entre eles acontecesse sem o uso de senhas. O phpIPAM foi configurado para que atendesse à topologia estabelecida, como mostra a figura 2.

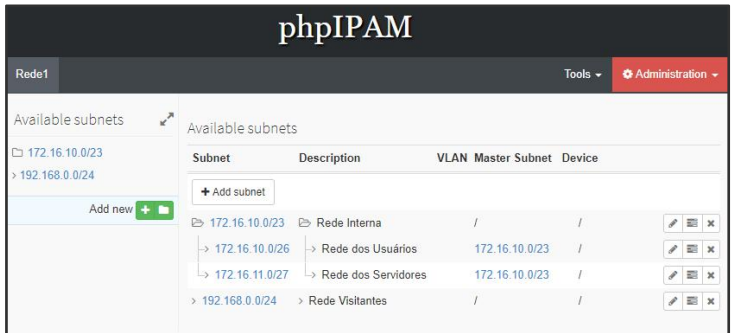

**Figura 2. Registro das redes no phpIPAM.Fonte: Autoria Própria.**

Após realizar essa configuração, o administrador da rede pode acessar a aplicação, vista na figura 3, e configurar os endereços e credenciais dos outros servidores. A aplicação, então, acessa a base de dados do phpIPAM para listar as redes disponíveis no lado esquerdo da janela. O administrador pode selecionar quais redes deseja exportar. Ao selecionar as redes,<br>é criado, localmente, um arquivo de configuração do DHCP. Esse arquivo é exibido no lado direito da janela. Clicando no botão enviar, o arquivo é enviado via SSH ao servidor dhcp\_server. O serviço DHCP do servidor é reiniciado e as configurações selecionadas passam a fazer efeito.

| <b>Exportação de Redes</b>                                                                                              |  |                                                                                                    |  |
|----------------------------------------------------------------------------------------------------|--|----------------------------------------------------------------------------------------------------|--|
| <b>Redes do phpIPAM</b>                                                                                                 |  | Último DHCP Gerado                                                                                                    |  |
| Cabecalho Inicial DHCP<br>172.16.10.0 - 255.255.254.0<br>172.16.10.0 - 255.255.255.192<br>172.16.11.0 - 255.255.255.224 |  | subnet 172.16.11.0 netmask 255.255.255.224{<br>option routers 172.16.11.1;<br>option domain-name-servers 8.8.8.8.8.8.4.4; |  |
| 192.168.0.0 - 255.255.255.0<br>Gerar                                                                                    |  | Enviar                                                                                                    |  |

**Figura 3. Tela da aplicação para exportação das redes. Fonte: Autoria Própria.**

#### **3. RESULTADOS E DISCUSSÕES**

A aplicação resultante do trabalho atendeu aos requisitos e apresentou resultados satisfatórios. A aplicação é um software de código aberto que é capaz de configurar um

9ª Jornada Científica e Tecnológica do IFSULDEMINAS

6º Simpósio da Pós-Graduação

#### **ISSN 2319-0124**

servidor DHCP utilizando os dados registrados no phpIPAM. O phpIPAM é responsável por manter a rede organizada e bem documentada e o DHCP permite definir o endereço de todas as máquinas da rede. Além disso a aplicação permite o uso de outras topologias, sendo possível utilizar três servidores diferentes ou acumulando mais de uma função por servidor.

# **4. CONCLUSÕES**

A aplicação otimizou consideravelmente o tempo gasto para se configurar uma rede e mantê-la documentada. É necessário observar que os servidores precisam ser corretamente configurados para que as aplicações possam se comunicar.

Diferente de outras soluções semelhantes, o software é capaz de enviar as configurações ao servidor DHCP e reiniciar o serviço isc-dhcp via SSH caso necessário, permitindo que o servidor seja configurado apenas com a utilização da aplicação, sem intervenção manual do administrador.

# **5. REFERÊNCIAS**

ARAUJO, Gorgonio. **DHCP: Por que Usar?** 1997. Disponível em: <https://memoria.rnp.br/newsgen/9705/n1-2.html>. Acesso em: 10 jul. 2017.

INTERNET SYSTEMS CONSORTIUM. **ISC DHCP:** Enterprise Grade Solution for Configuration Needs. 2017. Disponível em: <https://www.isc.org/downloads/dhcp/>. Acesso em: 27 jul. 2017.

PHPIPAM. **PhpIPAM:** Open source IP address management. 2017. Disponível em:  $\lt$ https://phpipam.net>. Acesso em: 2 maio 2017.<br>SUSE. **Linux Continues to Gain Momentum in Enterprise Server Market. 2013.** 

Disponível em: <https://www.suse.com/docrep/documents/h7cvzy1buf/linux\_gains\_momentum.pdf>. Acesso em: 26 jul. 2017.

W3TECHS (Comp.). **Usage Statistics and Market Share of Server-side Programming Languages for Websites.** 2017a. Disponível em: <https://w3techs.com/technologies/overview/programming\_language/all>. Acesso em: 01 ago. 2017.

W3TECHS (Comp.). **Usage Statistics and Market Share of Web Servers for Websites.** 2017b. Disponível em: <https://w3techs.com/technologies/overview/web\_server/all>. Acesso em: 02 ago. 2017.